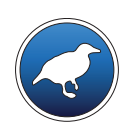

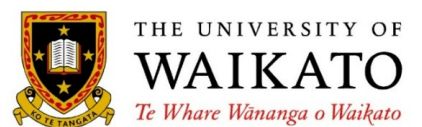

Class 2 – Lesson 1

*Be a classifier!*

Ian H. Witten

Department of Computer Science University of Waikato New Zealand

# *Lesson 2.1: Be a classifier!*

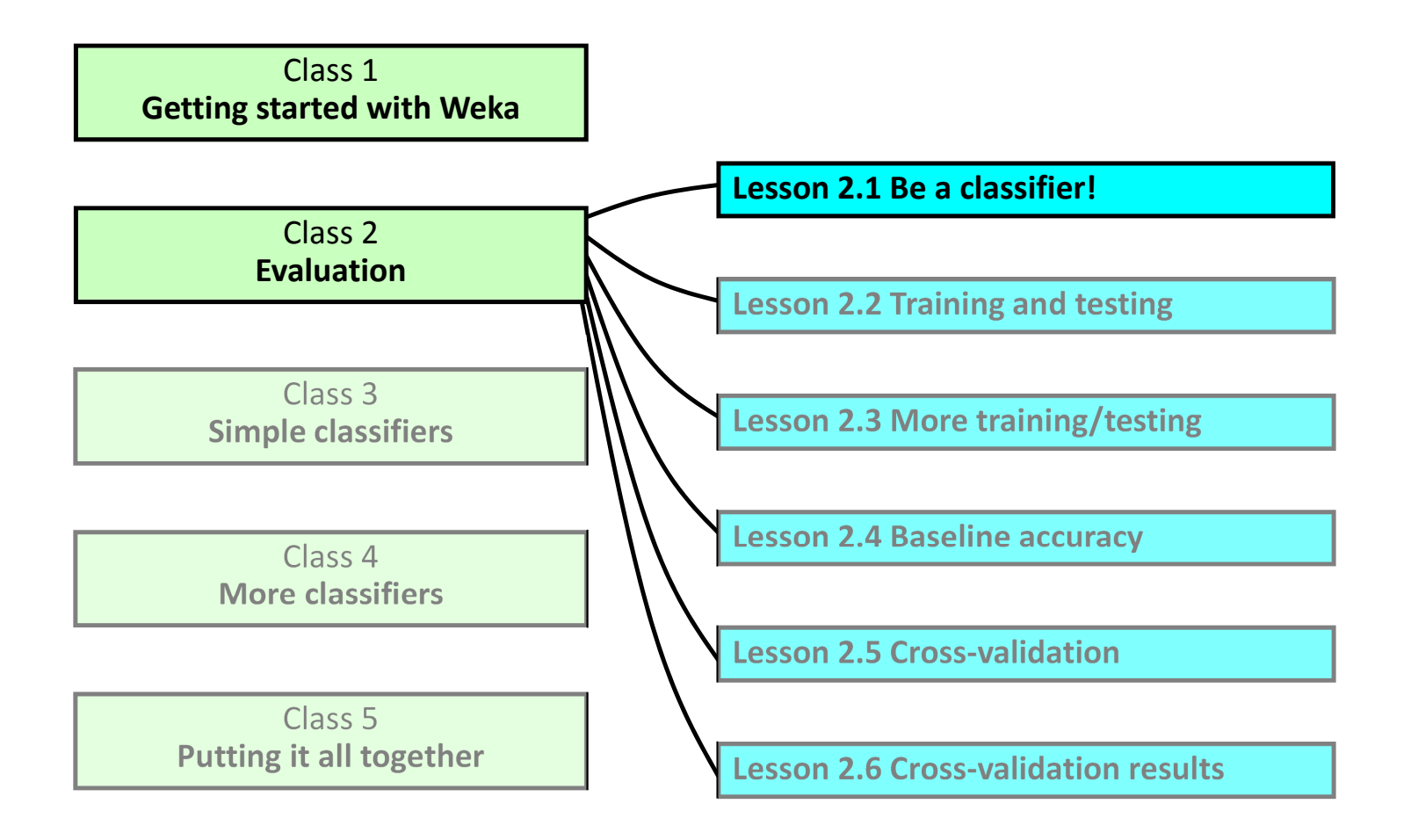

# *Lesson 2.1: Be a classifier!*

#### **Interactive decision tree construction**

- Load segmentchallenge.arff; look at dataset
- Select UserClassifier (tree classifier)
- **Use the test set segmenttest.arff**
- $\dots$  Examine data visualizer and tree visualizer
- ◆ Plot regioncentroidrow vs intensitymean
- **❖** Rectangle, Polygon and Polyline selection tools
- … several selections …
- **\*** Rightclick in Tree visualizer and Accept the tree

#### **Over to you: how well can you do?**

*Lesson 2.1: Be a classifier!*

❖ Build a tree: what strategy did you use?

- ❖ Given enough time, you could produce a "perfect" tree for the dataset
	- but would it perform well on the test data?

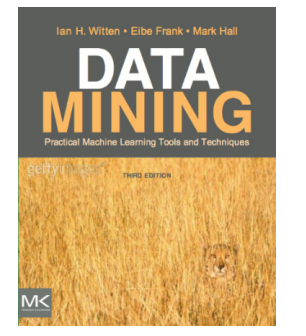

#### **Course text**

Section 11.2 *Do it yourself: the User Classifier*

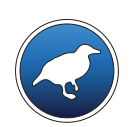

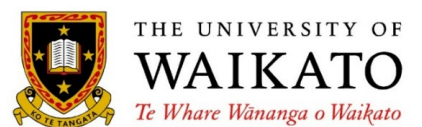

Class 2 – Lesson 2

*Training and testing*

Ian H. Witten

Department of Computer Science University of Waikato New Zealand

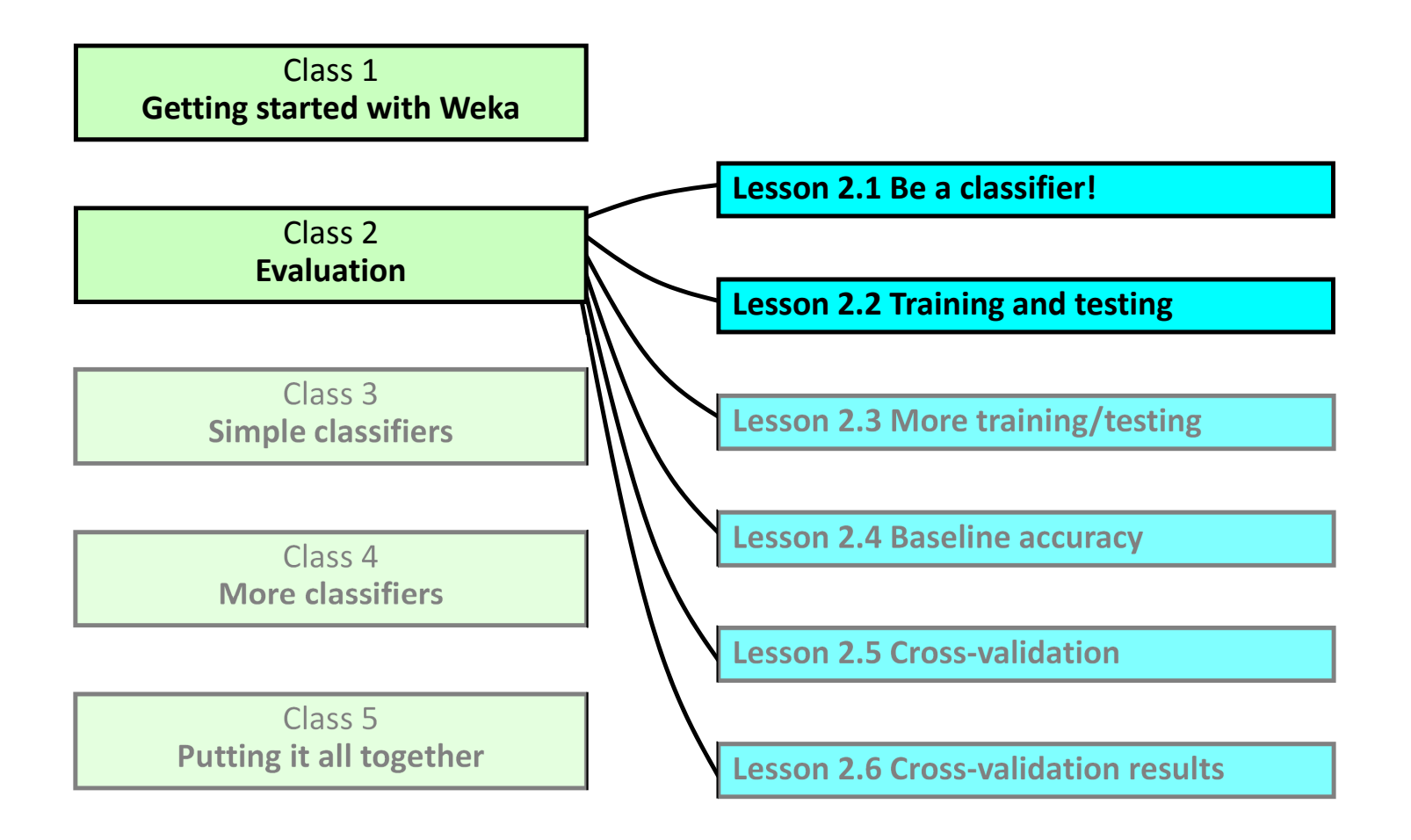

![](_page_6_Figure_1.jpeg)

![](_page_7_Figure_1.jpeg)

**independent sampling from an infinite population**

#### **Use J48 to analyze the segment dataset**

- Open file segmentͲchallenge.arff
- Choose J48 decision tree learner (trees>J48)
- Supplied test set segment-test.arff
- Run it: 96% accuracy
- Evaluate on training set: 99% accuracy
- Evaluate on percentage split: 95% accuracy
- $\mathbf{v}$ Do it again: get exactly the same result!

- ❖ Basic assumption:
	- training and test sets sampled independently from an infinite population
- Just one dataset? hold some out for testing
- **Expect slight variation in results**
- $\dots$  but Weka produces same results each time
- ❖ J48 on segment-challenge dataset

![](_page_9_Picture_7.jpeg)

#### **Course text**

Section 5.1 *Training and testing*

![](_page_10_Picture_0.jpeg)

![](_page_10_Picture_1.jpeg)

Class 2 – Lesson 3

*Repeated training and testing*

Ian H. Witten

Department of Computer Science University of Waikato New Zealand

![](_page_11_Figure_1.jpeg)

#### **Evaluate J48 on segmentͲchallenge**

![](_page_12_Figure_2.jpeg)

#### **Evaluate J48 on segmentͲchallenge**

![](_page_13_Picture_121.jpeg)

*x* = 0.949, σ = 0.018

0.967

- Basic assumption:
	- training and test sets sampled independently from an infinite population
- **Expect slight variation in results ...**
- ❖ … get it by setting the random-number seed
- Can calculate mean and standard deviation experimentally

![](_page_15_Picture_0.jpeg)

![](_page_15_Picture_1.jpeg)

Class 2 – Lesson 4

*Baseline accuracy*

Ian H. Witten

Department of Computer Science University of Waikato New Zealand

![](_page_16_Figure_1.jpeg)

#### **Use diabetes dataset and default holdout**

- Open file **diabetes.arff**
- **❖** Test option: Percentage split
- ❖ Try these classifiers:

![](_page_17_Picture_164.jpeg)

- **❖** 768 instances (500 negative, 268 positive)
- Always guess "negative": 500/768 **65%**
- **rules <sup>&</sup>gt; ZeroR**: most likely class!

#### **Sometimes baseline is best!**

Open **supermarket.arff** and blindly apply

![](_page_18_Picture_132.jpeg)

- **❖** Attributes are not informative
- Don't just apply Weka to <sup>a</sup> dataset: you need to understand what's going on!

- Consider whether differences are likely to be significant
- ❖ Always try a simple baseline, e.g. rules <sup>&</sup>gt; ZeroR
- Look at the dataset
- Don't blindly apply Weka: try to understand what's going on!

![](_page_20_Picture_0.jpeg)

![](_page_20_Picture_1.jpeg)

Class 2 – Lesson 5

*CrossͲvalidation*

Ian H. Witten

Department of Computer Science University of Waikato New Zealand

![](_page_21_Figure_1.jpeg)

- ❖ Can we improve upon repeated holdout? (i.e. reduce variance)
- ❖ Cross-validation
- ❖ Stratified cross-validation

 Repeated holdout (in Lesson 2.3, hold out 10% for testing, repeat 10 times)

![](_page_23_Picture_2.jpeg)

### **10Ͳfold crossͲvalidation**

- Divide dataset into 10 parts (folds)
- Hold out each part in turn
- Average the results
- $\frac{1}{2}$ Each data point used once for testing, 9 times for training

![](_page_24_Picture_6.jpeg)

#### **Stratified** cross-validation

❖ Ensure that each fold has the right proportion of each class value

### **After crossͲvalidation, Weka outputs an extra model built on the entire dataset**

![](_page_25_Figure_2.jpeg)

- ❖ Cross-validation better than repeated holdout
- $\dots$  Stratified is even better
- ❖ With 10-fold cross-validation, Weka invokes the learning algorithm 11 times
- **Practical rule of thumb:**
- $\frac{1}{2}$ Lots of data? – use percentage split
- $\frac{1}{2}$ Else stratified 10-fold cross-validation

![](_page_26_Picture_7.jpeg)

#### **Course text**

Section 5.3 *CrossͲvalidation*

![](_page_27_Picture_0.jpeg)

![](_page_27_Picture_1.jpeg)

Class 2 – Lesson 6

*CrossͲvalidation results*

Ian H. Witten

Department of Computer Science University of Waikato New Zealand

![](_page_28_Figure_1.jpeg)

#### **Is crossͲvalidation really better than repeated holdout?**

![](_page_29_Picture_131.jpeg)

![](_page_30_Picture_152.jpeg)

- $\dots$  Why 10-fold? E.g. 20-fold: 75.1%
- ❖ Cross-validation really is better than repeated holdout
- $\dots$  It reduces the variance of the estimate

![](_page_32_Picture_0.jpeg)

![](_page_32_Picture_1.jpeg)

Department of Computer Science University of Waikato New Zealand

![](_page_32_Picture_4.jpeg)

Creative Commons Attribution 3.0 Unported License

creativecommons.org/licenses/by/3.0/